## **Starting the LCLS Home Screen**

## Starting the LCLS Home Screen from Linux

This page provides instructions for logging in to the LCLS control system on a computer running Linux. Instructions for Windows Users click here or Mac Users click here.

For special instructions on how to bring up the LCLS Home screen on a CUD click here.

For first time users, click here for configuration information.

## Conventions

\$ represents the command line prompt. Type the text to the right of the \$ on the command line.

## Starting the LCLS Home Screen

Login to mcclogin with

\$ ssh -X username@mcclogin.slac.stanford.edu

At the prompt on mcclogin type

ssh physics@lcls-srv01

or

ssh lclsops@lcls-srv01

or

ssh acclegr@lcls-srv01

depending on which group account you were added to in Step 2 above. If you see a prompt for a password, something went wrong, and you need to contact Ken Brobeck.

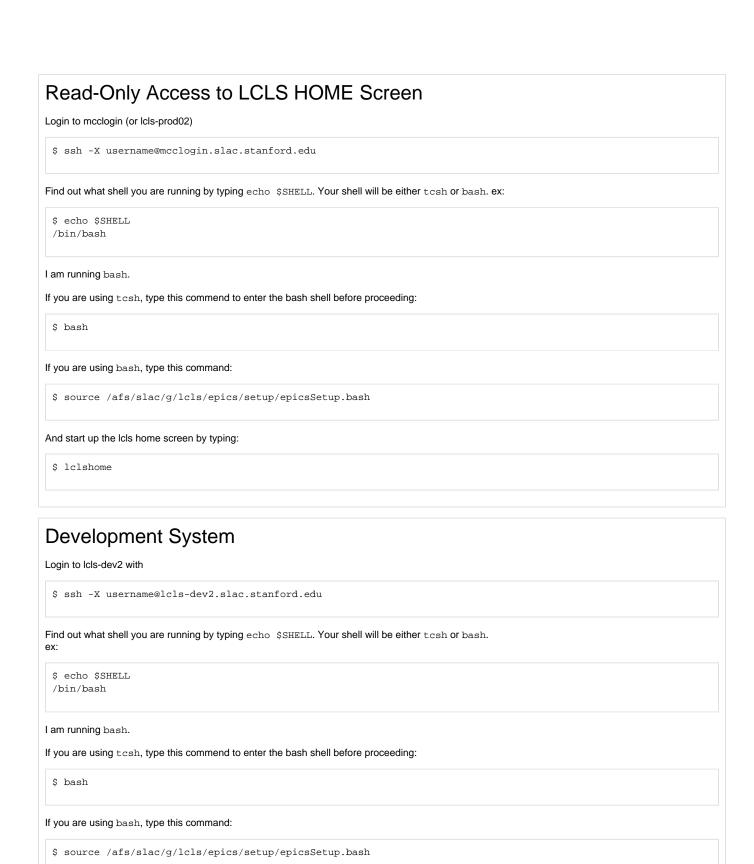

And start up the lcls home screen by typing:

\$ lclshome